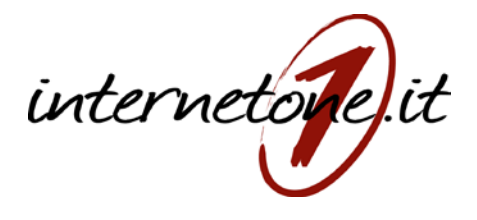

## WİZONE

## Free Internet WiFi

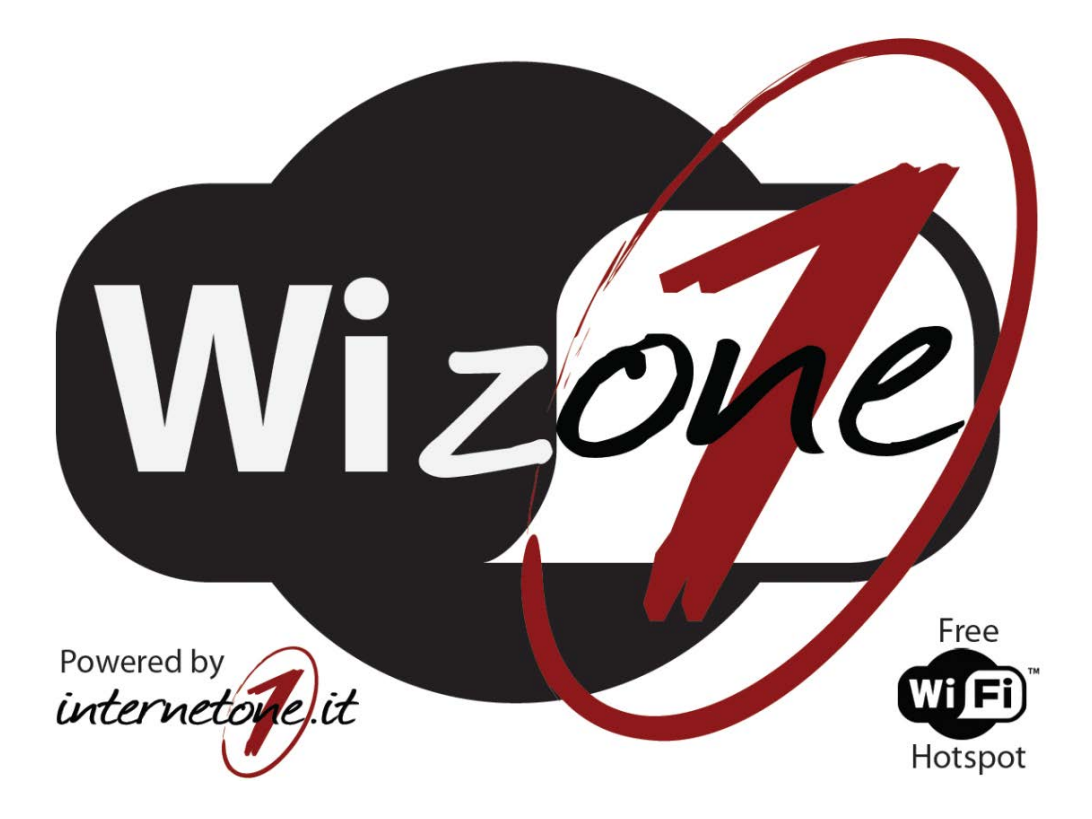

## **MANUALE DI ISTRUZIONI**

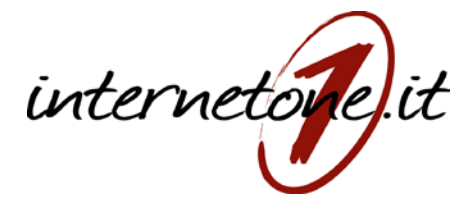

## **Funzionamento del sistema**

L'utente, per poter navigare usando il sistema WIZONE, deve trovarsi in una delle aree coperte dal segnale wifi di Internet ONE. Con il proprio dispositivo dotato di antenna wifi (ad es. smartphone, tablet, pc ecc.) occorre cercare tra le reti disponibili quella denominata "InternetONE\_FREE" (NB: in alcune aree il nome/SSID della rete potrebbe avere una denominazione diversa).

Connettersi quindi alla rete in oggetto. Il sistema in automatico, dopo qualche secondo, vi aprirà la "welcome page". Se ciò non dovesse accadere potete aprire il proprio browser e verrete indirizzati alla pagina di benvenuto.

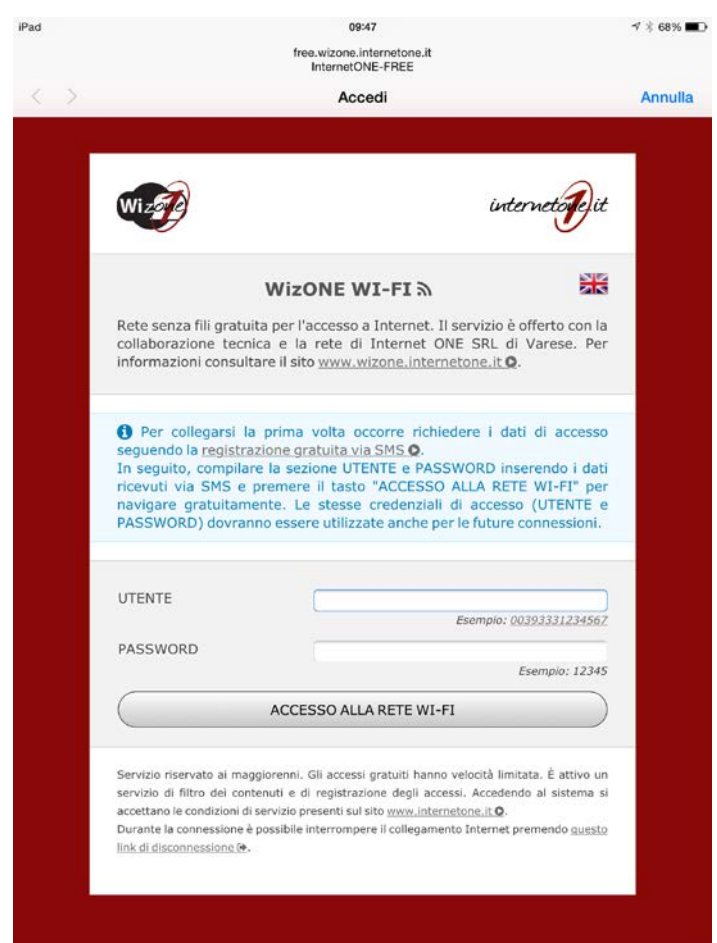

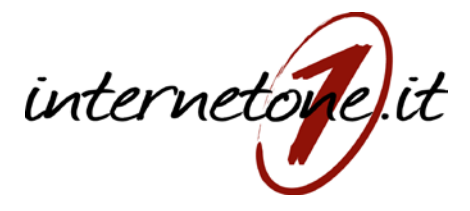

Se l'utilizzatore possiede già un **Nome Utente / Password** è sufficiente inserirlo negli appositi campi e cliccare sul bottone **"ACCESSO ALLA RETE WIFI"**.

Altrimenti, in caso di primo collegamento, occorre effettuare la procedura di registrazione che è molto veloce ed immediata.

**Per registrarsi** basta un semplice click sul link indicato nella foto qui in basso per arrivare alla pagina di registrazione:

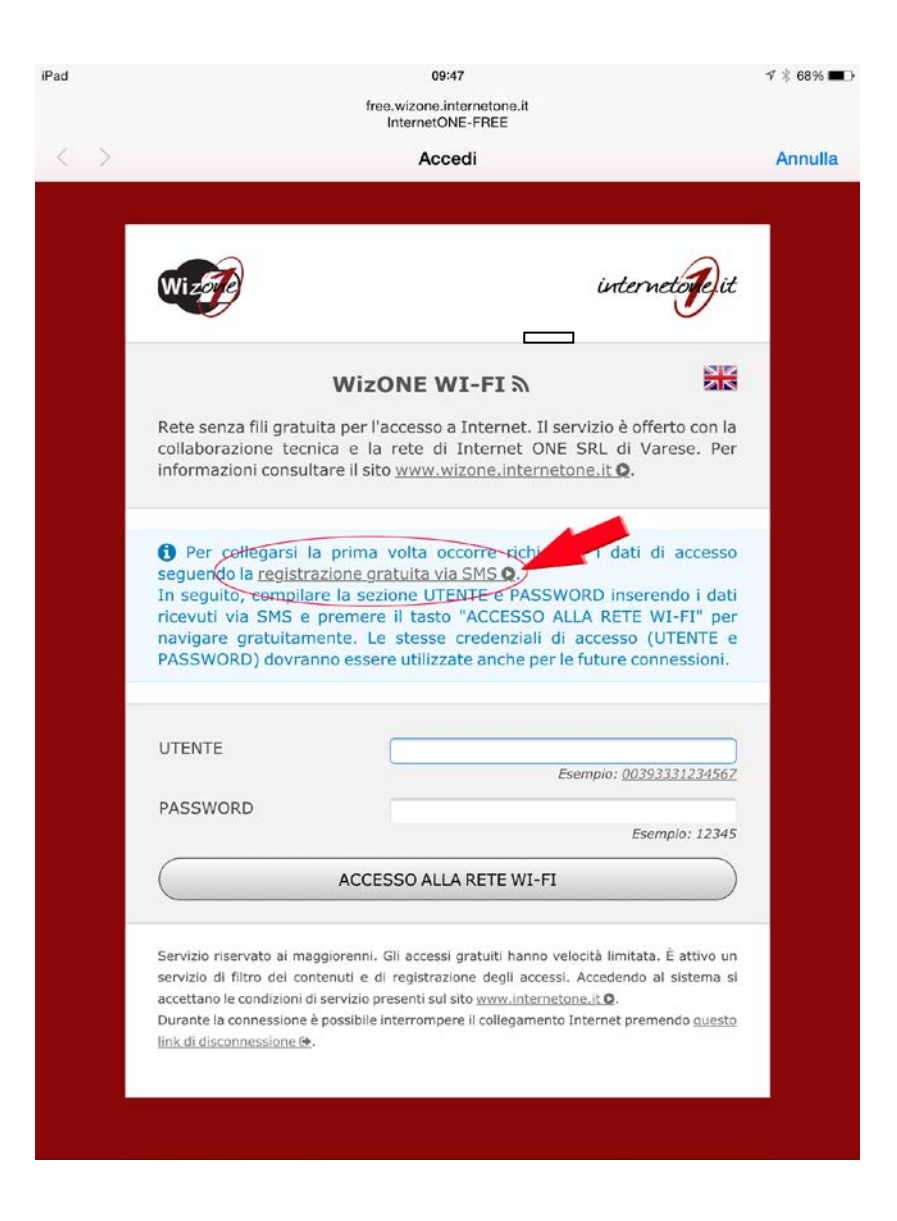

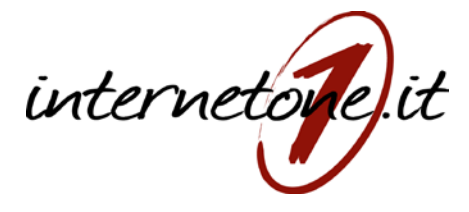

Nella PAGINA DI REGISTRAZIONE è obbligatorio inserire tutti i dati richiesti e contrassegnati da (\*). Nello specifico l'utente deve inserire:

- Il proprio numero di cellulare (con il prefisso della NAZIONE di appartenenza dell'utenza telefonica)
- Un indirizzo EMAIL
- Password numerica (scelta dall'utente stesso)

NB: per quanto riguarda la PASSWORD l'utente dovrà inserire 5 NUMERI a sua scelta.

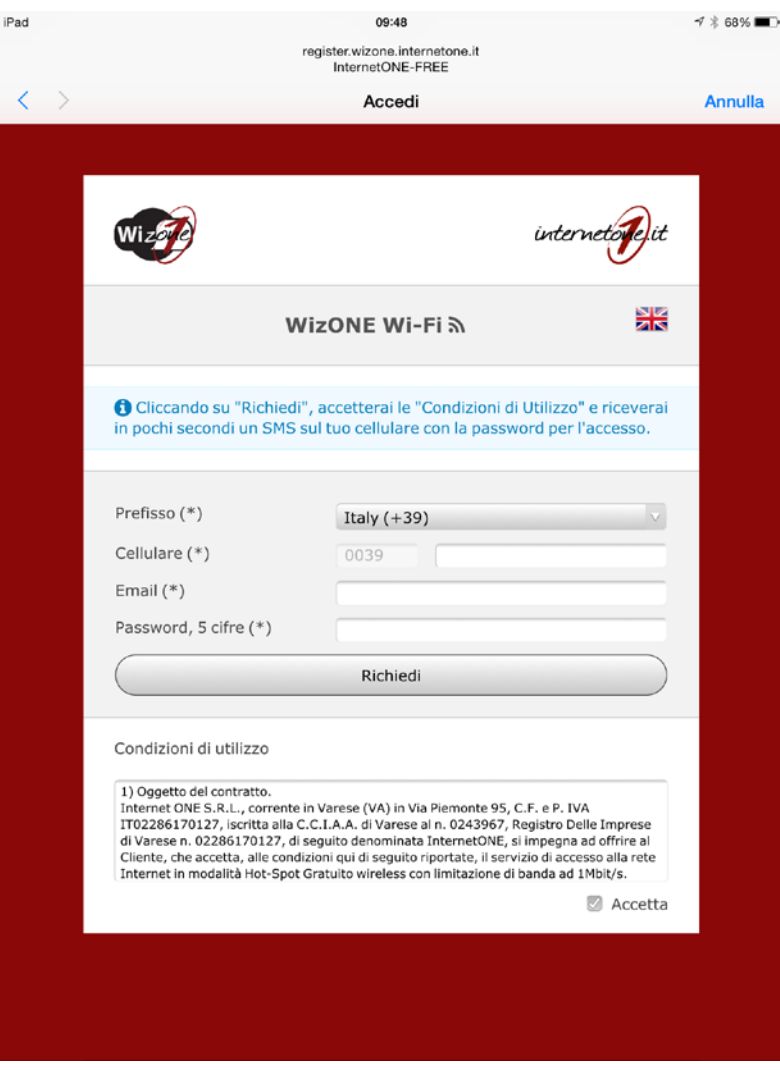

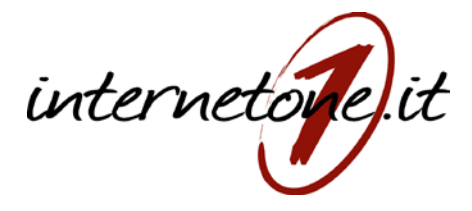

Premendo sul bottone "Richiedi" apparirà una finestra (pop-up) di conferma dove verranno riepilogati i dati inseriti che l'utente dovrà controllare e confermare cliccando su "OK".

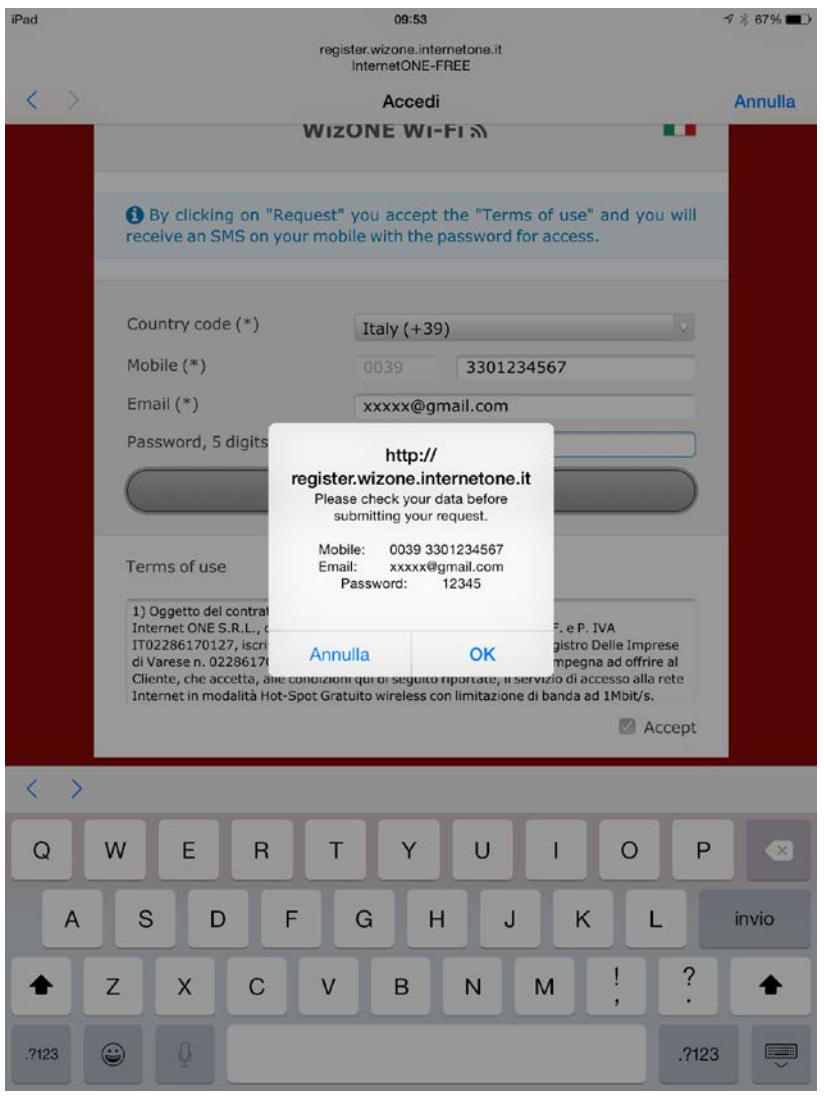

A questo punto si riceverà, in maniera immediata, un SMS (con mittente InternetONE) e una E-MAIL contenenti un link di certificazione dei dati inseriti. **L'utente dovrà cliccare su uno o su entrambi i link (entro 15 minuti) per completare la registrazione.**

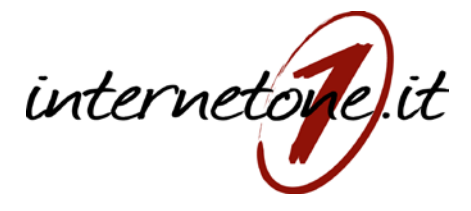

Se tutti i passaggi sono stati effettuati correttamente, l'utente potrà iniziare a navigare liberamente senza limiti di tempo o di dati scaricabili.

Nota bene:

• Ricordiamo che il sistema Wizone dispone di un sistema di filtri che impedisce l'accesso a siti VM18 (ad es. siti con contenuti pornografici o riconducibili a giochi d'azzardo, armi, droga ecc.). InternetONE si riserva il diritto di modificare i filtri a suo insindacabile giudizio nel rispetto della normativa vigente.

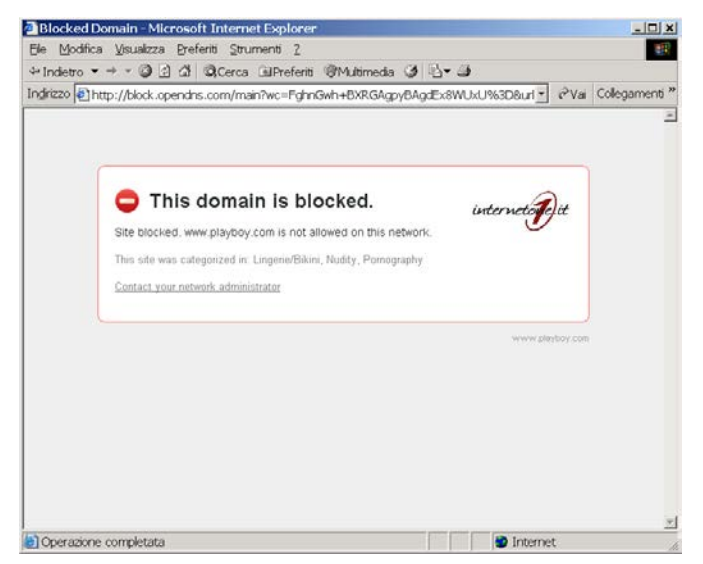

- Il sistema Wizone, per garantire l'equa distribuzione della banda disponibile tra tutti gli utenti collegati, inibisce alcuni programmi (ad es. peer to peer) che potrebbero limitare la navigazione altrui.
- L'effettiva velocità di navigazione dipende dalla linea internet disponibile nell'area di copertura di Wizone e dal numero di utenti collegati.